## **Access & View Account – Edit & Share Registration**

The Personal Planning Registry is a unique type of Registry – it is **self-managed**. It offers you control for searching, updating and granting access that other registries do not provide, especially those run by or for government or health systems.

1. This is the Registry home page. (Go to [www.nidus.ca/registry](http://www.nidus.ca/registry) - click Online Registry in the right sidebar.)

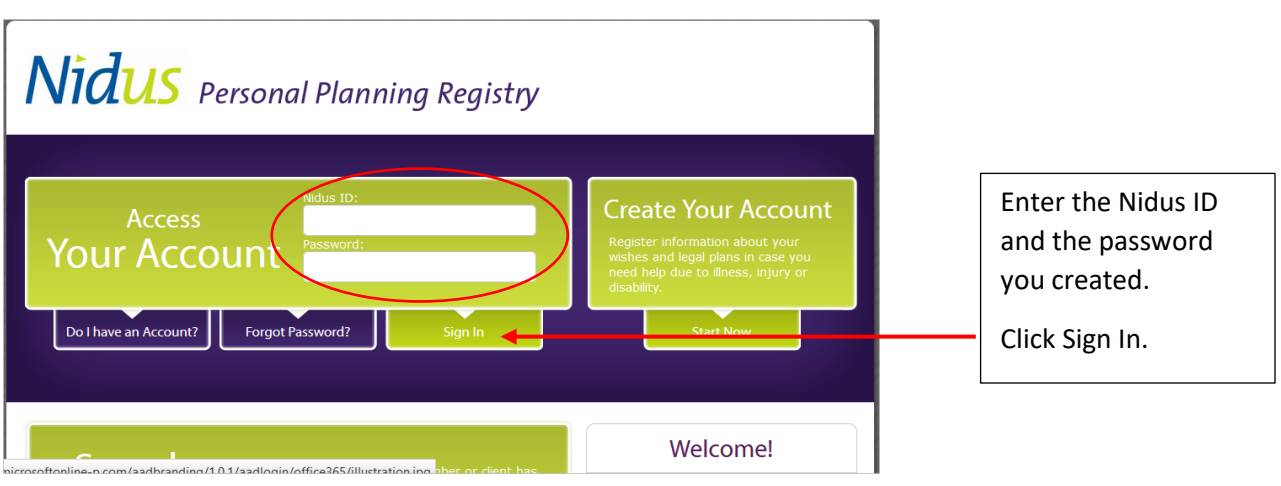

2. This is a screen shot of the Account Holder dashboard – Welcome page. This example is for an adult who made their own registrations.

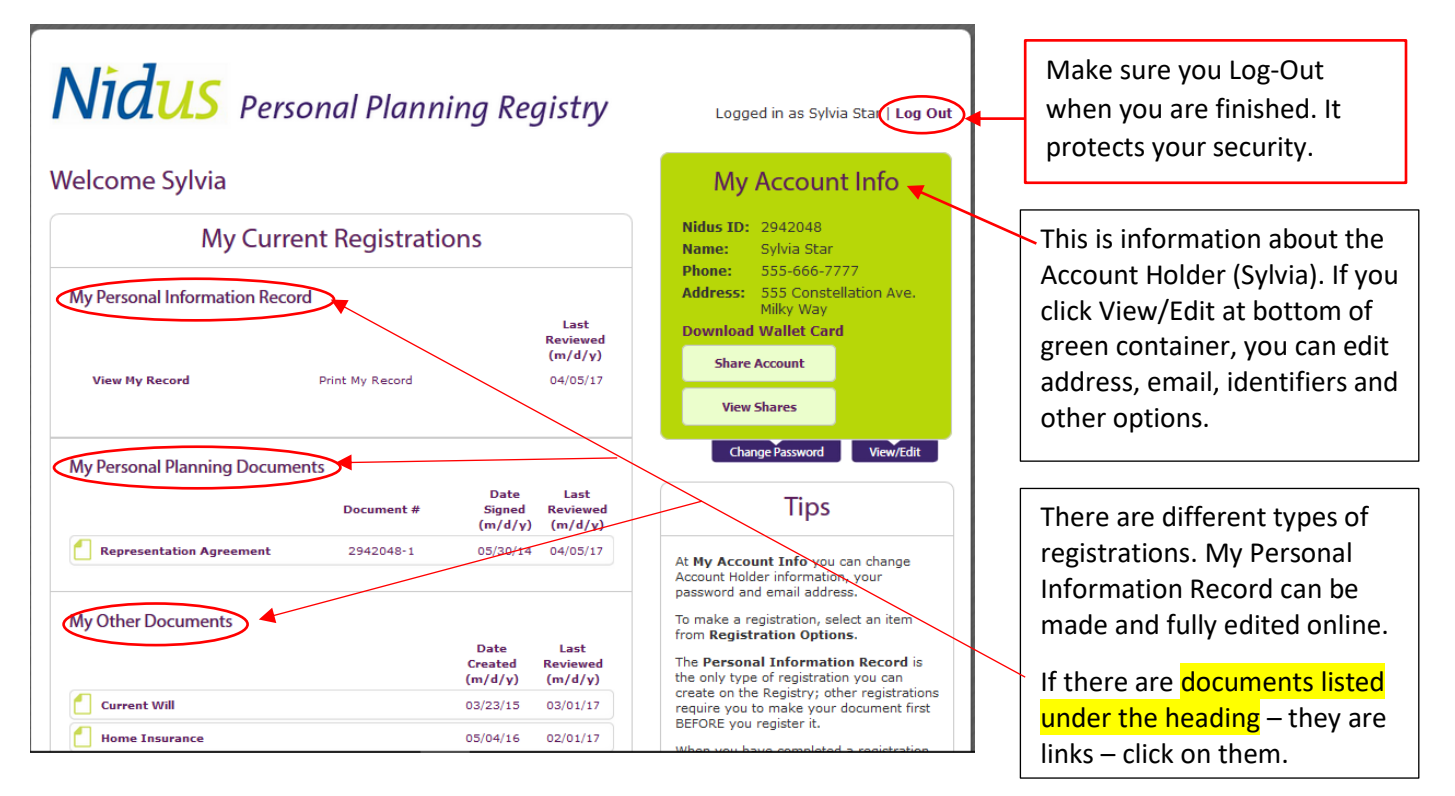

Click on title/link under My Personal Planning Documents – see next page.

The Registry is operated by the Nidus Personal Planning Resource Centre Association – a non-profit charitable organization in British Columbia Canada.

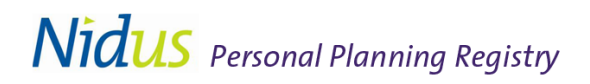

3. Example of Edit after click on Representation Agreement link.

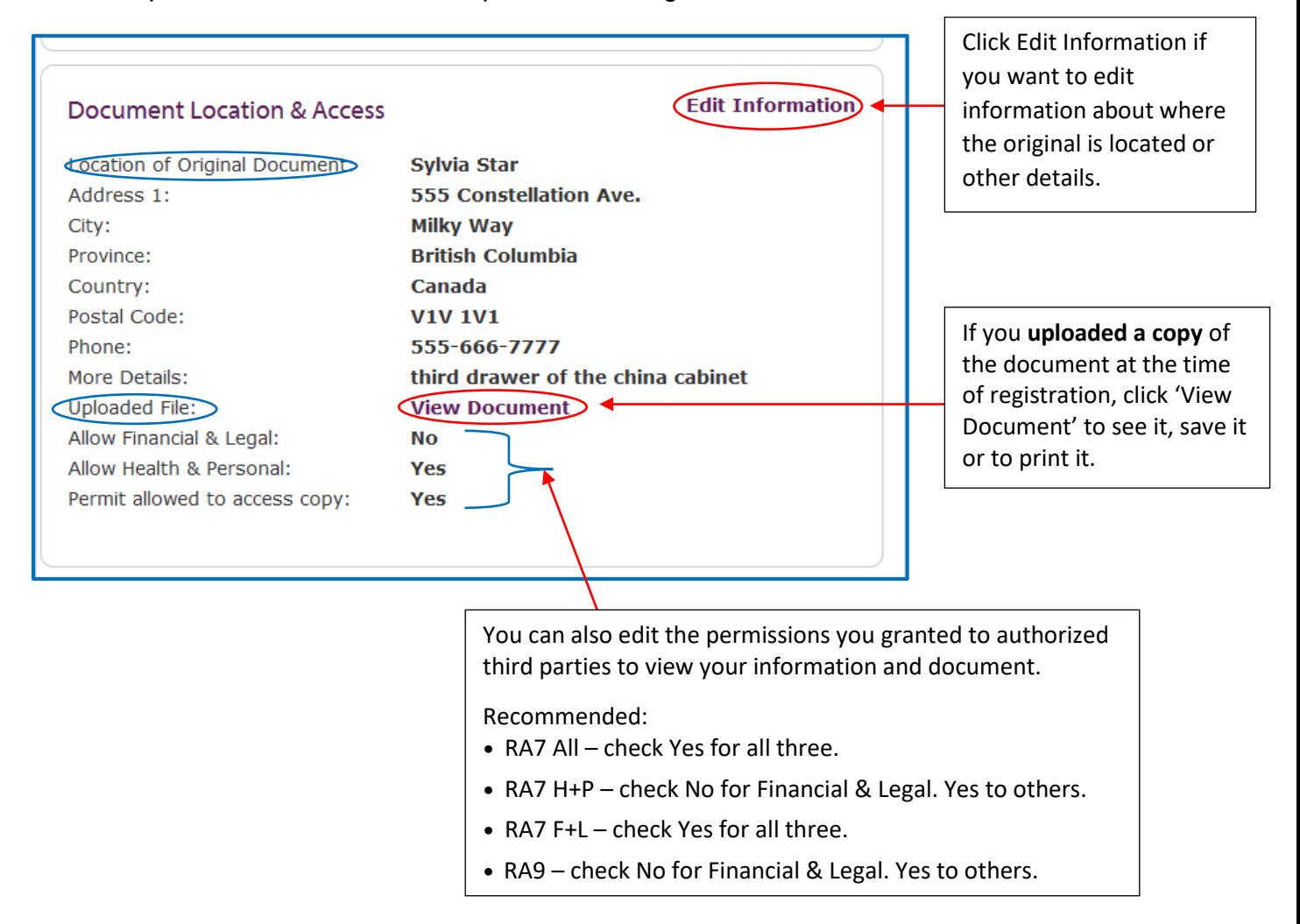

4. Example of 'Sharing Registration' – when click on link for registration.

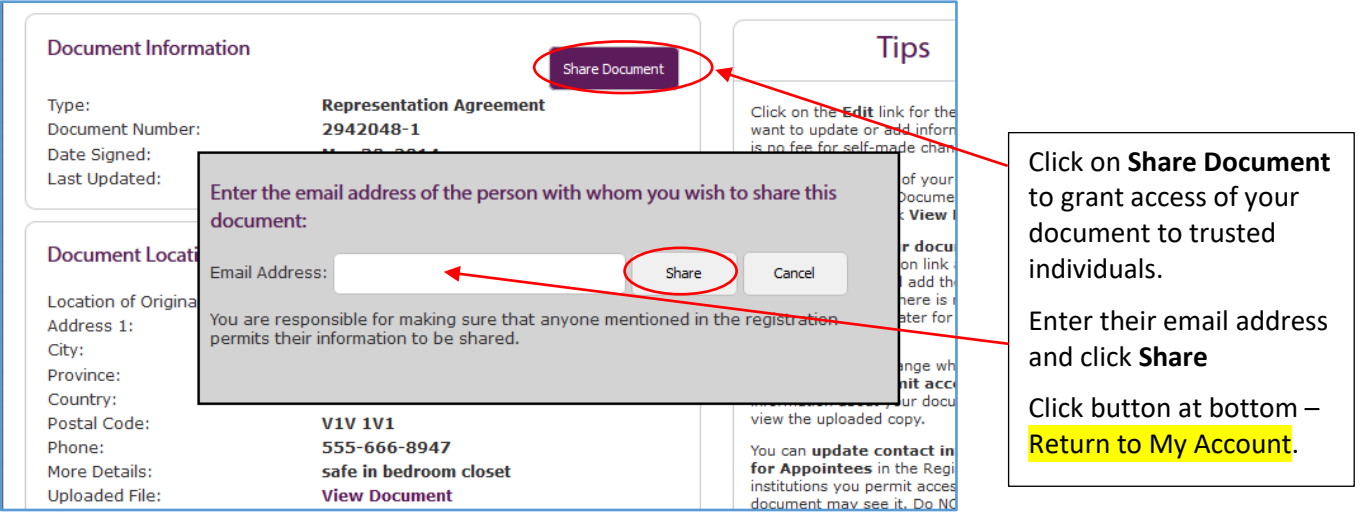

5. Back at Account/Welcome page.

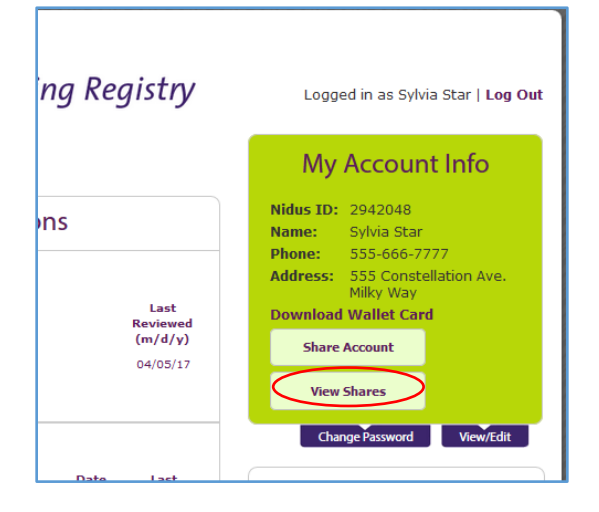

Click **View Shares** in the green container.

- You should only share with individuals that you trust and who understand privacy and confidentiality, such as the representative, alternate, monitor.
- You should only share with a specific and personal email address. A work address is not personal – it belongs to the business or organization. Do not share with a general emai address such as 'info@' or 'reception@'

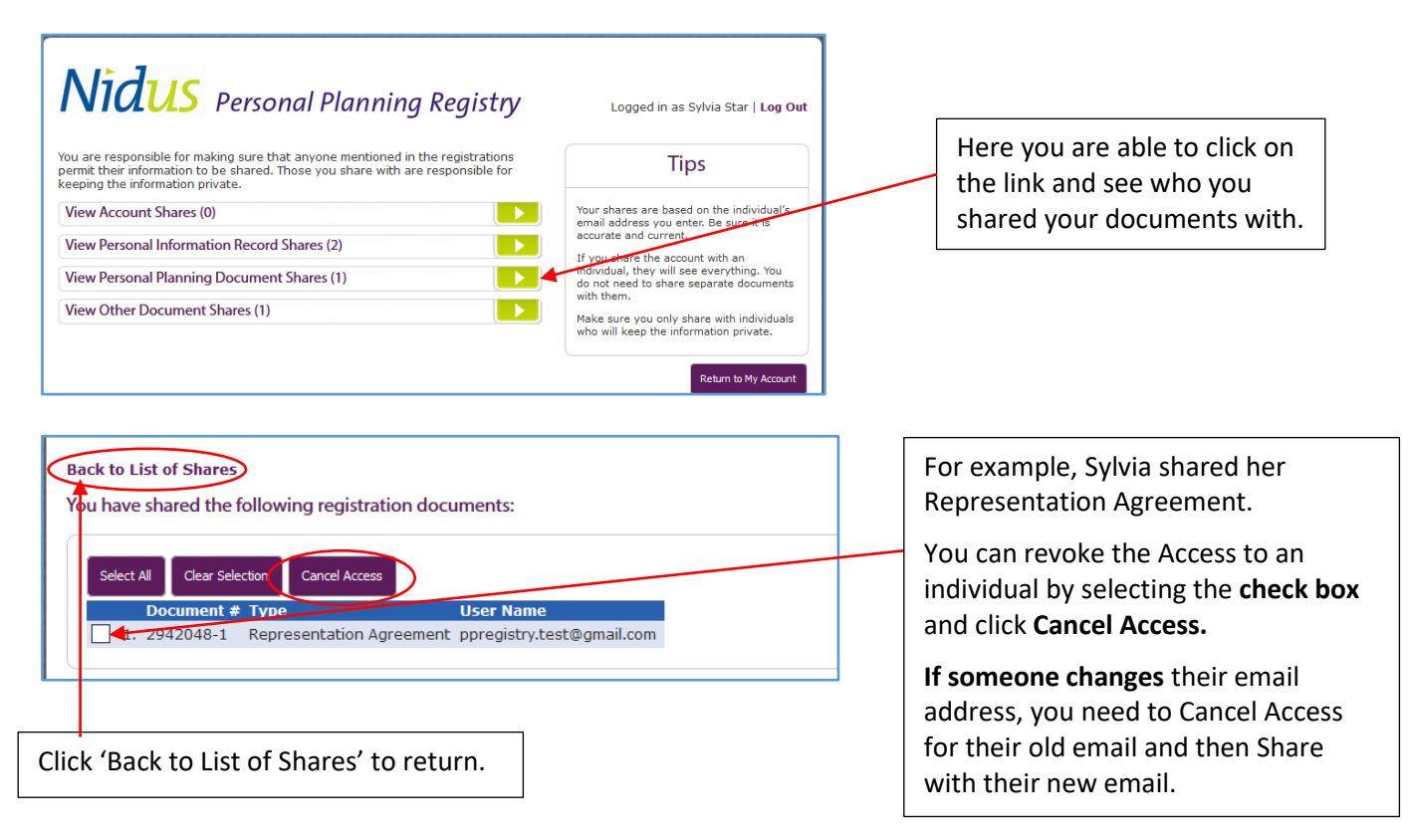